# 在EPNM GUI中配置空闲用户注销计时器

## 目录

简介 先决条件 要求 使用的组件 配置 系统级别 用户级别

# 简介

本文档介绍在演进可编程网络管理器(EPNM)中更改空闲用户注销计时器的步骤。

## 先决条件

## 要求

Cisco建议您了解EPN管理器。

注意:需要访问EPNM GUI。

### 使用的组件

本文档中的信息基于EPNM。

本文档中的信息都是基于特定实验室环境中的设备编写的。本文档中使用的所有设备最初均采用原 始(默认)配置。如果您的网络处于活动状态,请确保您了解所有命令的潜在影响。

## 配置

您必须在两个级别(系统级别和用户级别)进行此更改。

### 系统级别

导航至**Administration > Setting > System Settings.**低于**General,**选择 **Server**并更改超时值,如下图所示:

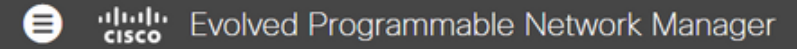

#### A | Administration / Settings / System Settings \*

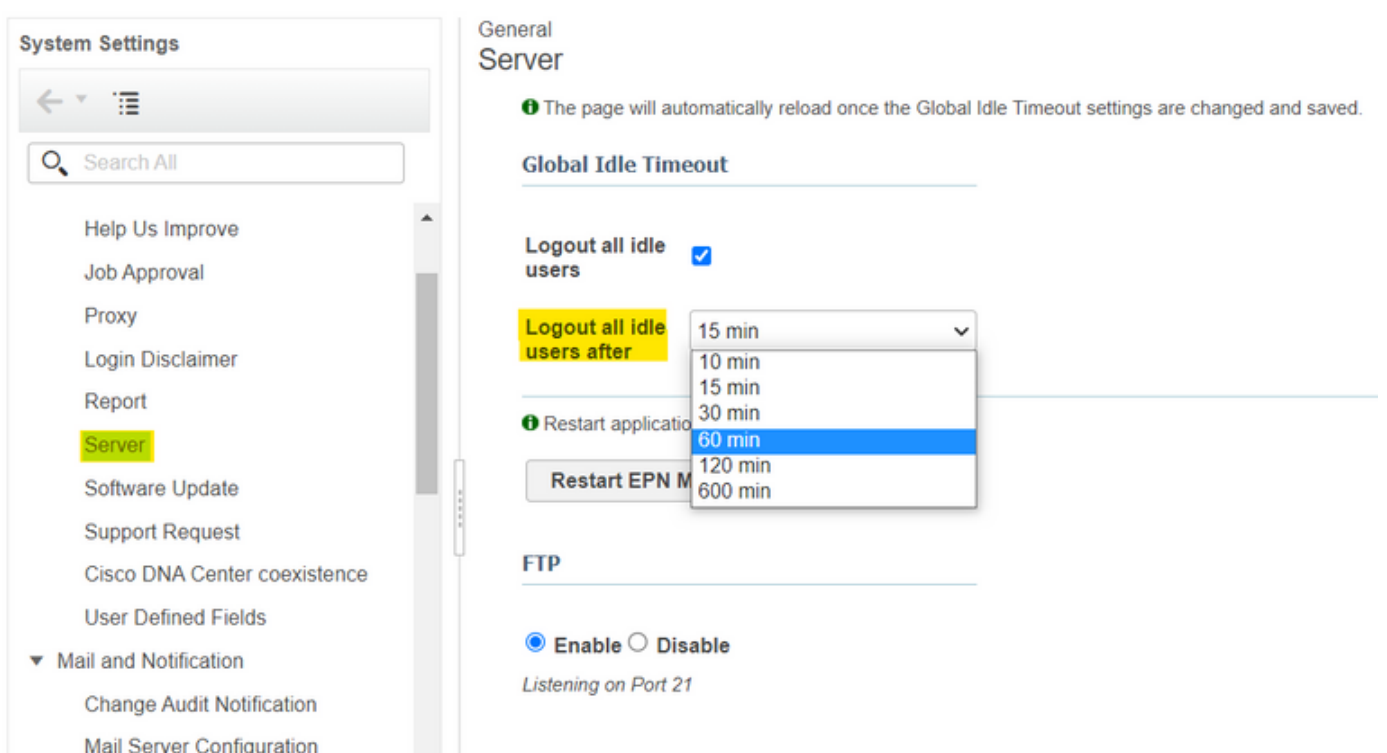

## 用户级别

点击右上角的Settings(设置)图标并选择**My Preferences.**

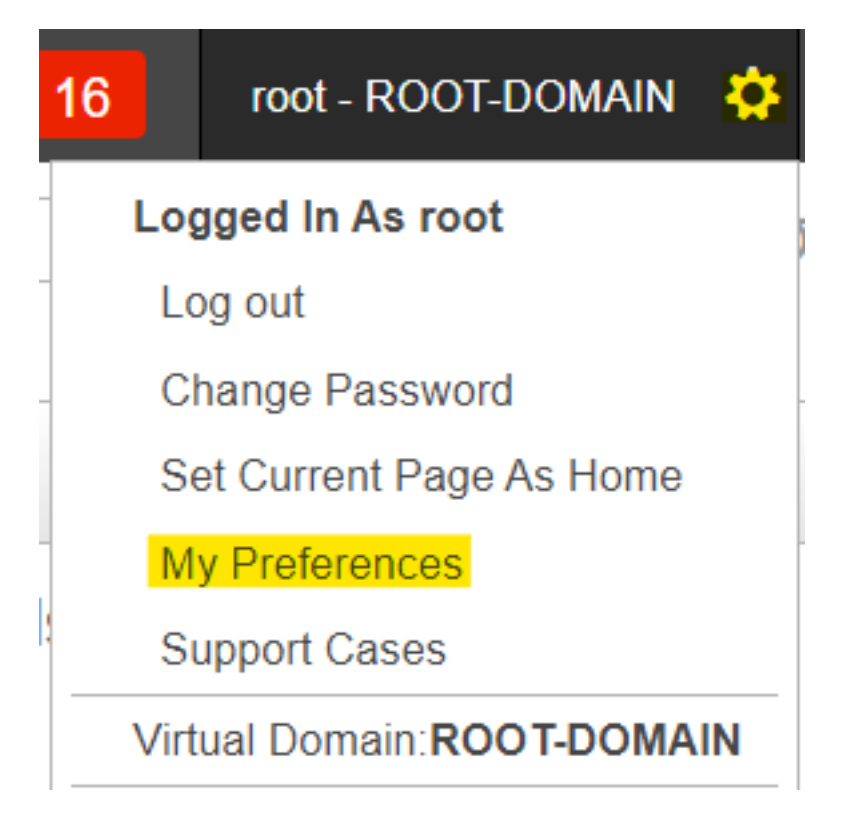

根据需要更改超时值,然后单击**Save.**

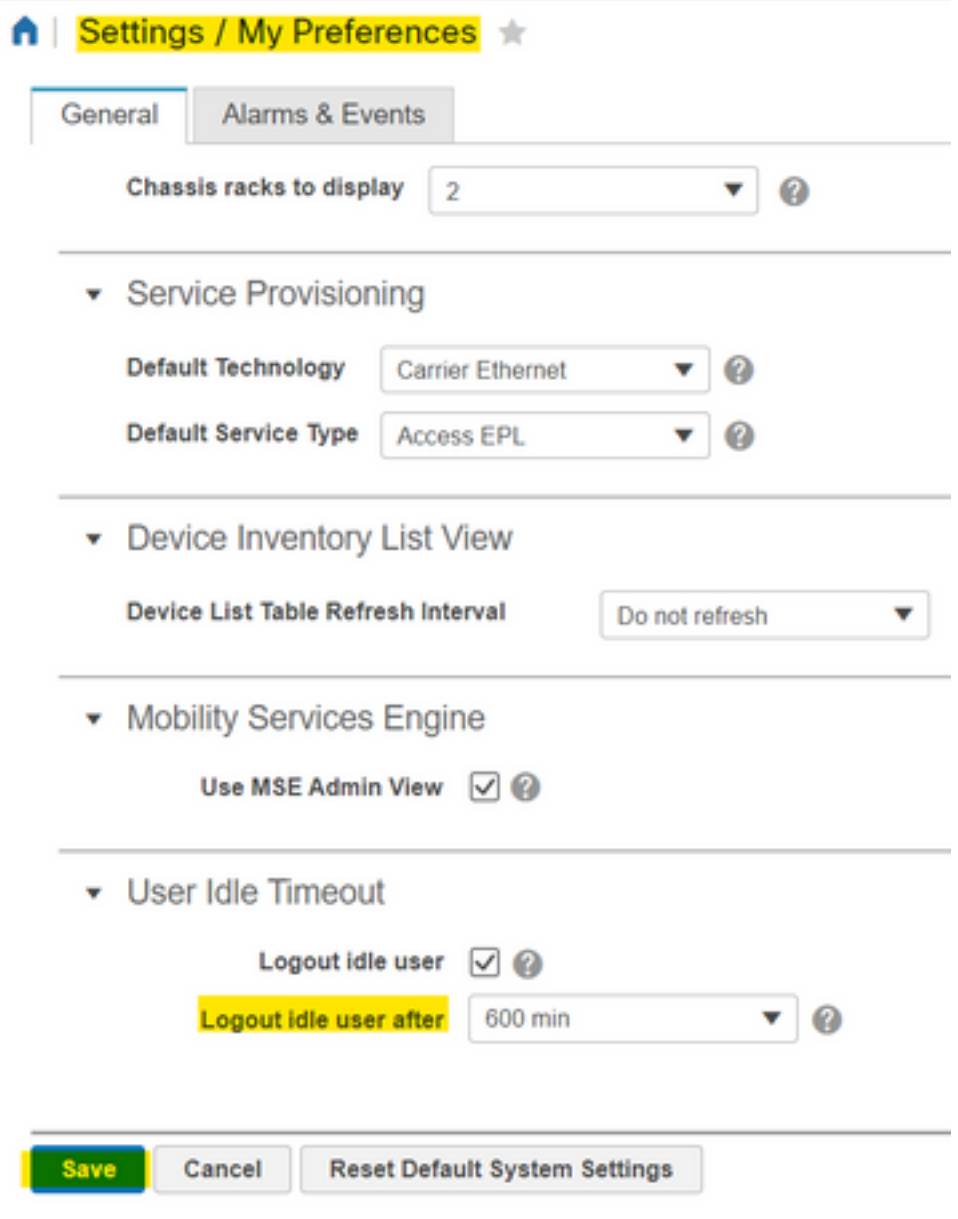

注销并重新登录以使更改生效。

#### 关于此翻译

思科采用人工翻译与机器翻译相结合的方式将此文档翻译成不同语言,希望全球的用户都能通过各 自的语言得到支持性的内容。

请注意:即使是最好的机器翻译,其准确度也不及专业翻译人员的水平。

Cisco Systems, Inc. 对于翻译的准确性不承担任何责任,并建议您总是参考英文原始文档(已提供 链接)。